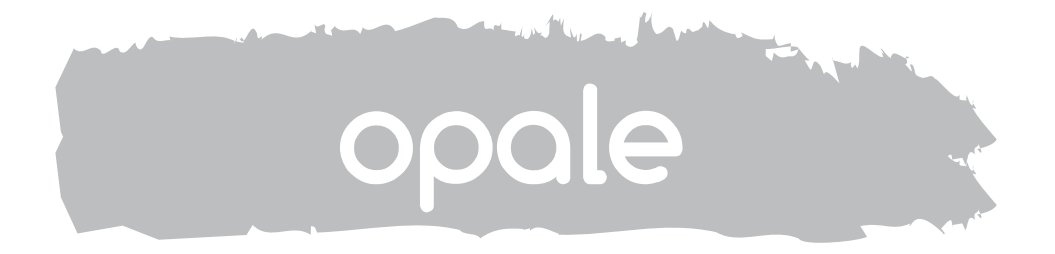

# Руководство Пользователя

**RU** 

### ОБЩАЯ ИНФОРМАЦИЯ

#### **Функции клавиш**

Сенсорные клавиши обеспечивают быстрый и интуитивный доступ ко всем функциям, выполняемым с помощью абонентского устройства Opale, а также обратную связь в отношении всех системных действий.

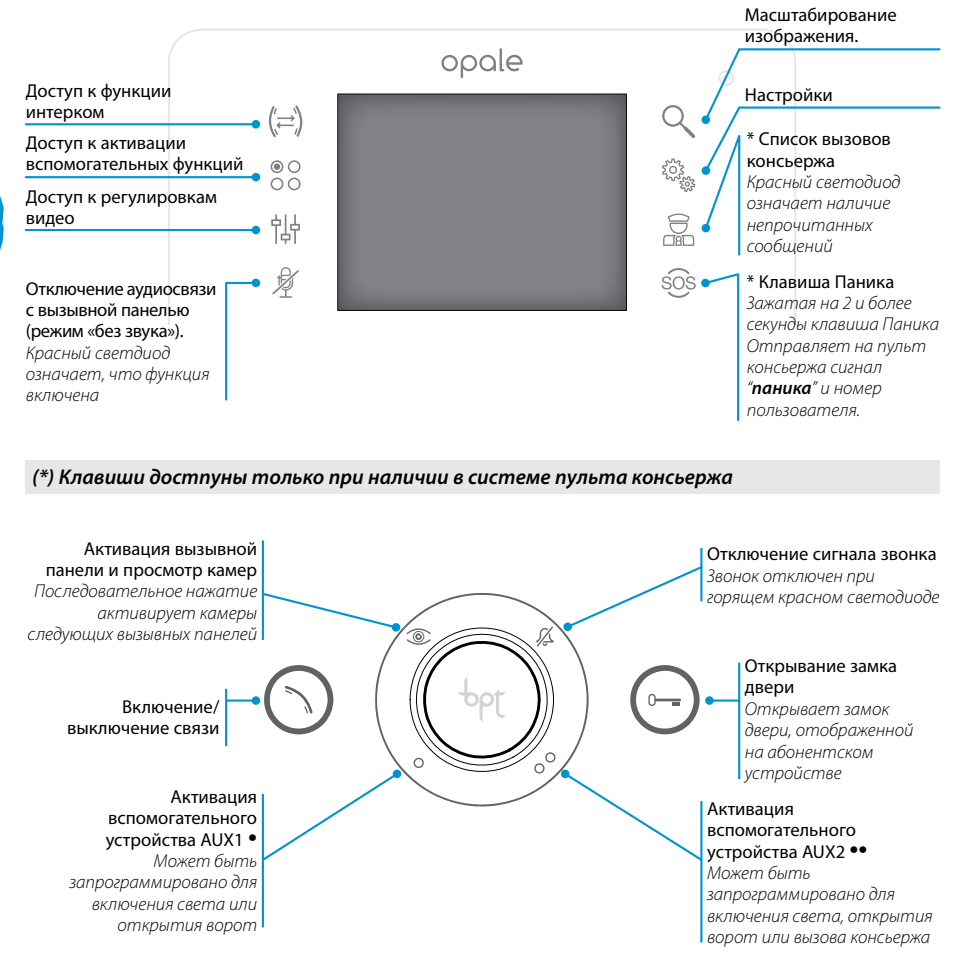

#### *Техническое обслуживание и использование абонентского устройства*

Не подвергайте ЖК дисплей прямому воздействию солнечных лучей. Для очистки используйте сухую (или слегка влажную), мягкую ткань. Во избежание нежелательных срабатываний устройства используйте ткань толщиной не менее 5 мм. Не применяйте растворители и вещества бытовой химии

opale

RU

### БАЗОВЫЕ ФУНКЦИИ

*ВНИМАНИЕ! - Тип системы домофонии определяет какие из представленных функций отображены на экране абонентского устройства.* 

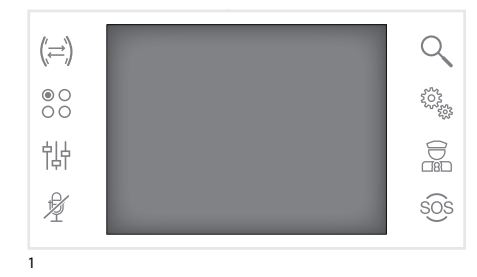

#### **Ответ на вызов**

В случае вызова, на экране автоматически появляется изображение посетителя, снимаемого видеокамерой вызывной панели.

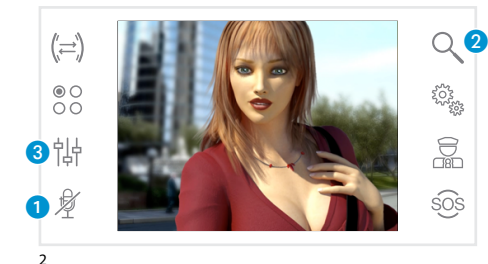

Для ответа на звонок нажмите клавишу  $\bigcap$ . Для открытия замка двери вызывной панели нажмите  $\bigcirc$ .

A Отключение аудиосвязи с вызывной панелью (режим «без звука»)

В режиме разговора (активной связи) доступны следующие функции:

#### *Зуммирование*

В Масштабирование изображения. Нажимайте клавиши рядом со стрелками

• чтобы выбрать интересующую область изображения.

Клавиша EXIT возвращает исходный масштаб изображения.

#### *Регулировки видео*

C Доступ к регулировкам видео

Используя клавиши рядом со стрелками  $\blacktriangle\blacktriangledown$ выберите функцию ( **CL**) при помощи клавиш **4** ▶ отрегулируйте: • Контраст, ※ Яркость и CL Цвет.

Для сохранения настроек нажмите клавишу **ОК**

Q  $(\rightleftharpoons)$  $\begin{matrix} 0 \\ 0 \\ 0 \end{matrix}$ ಕ್ಷ್ಮಾ<br>ಸಾಹ್ಯ 钻  $\sum_{\text{CR}}$ 身 sos EXIT

3

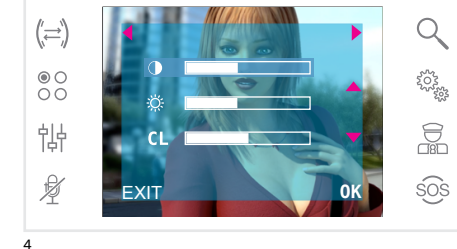

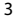

### БАЗОВЫЕ ФУНКЦИИ

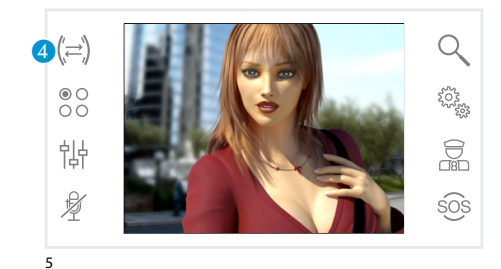

#### *Переадресация вызова на другие абонентские устройства*

*Функция доступна только если она предусмотрена в системе домофонии.*  При активном вызове нажмите клавишу 4 для появления списка абонентских устройств, которым можно переадресовать вызов.

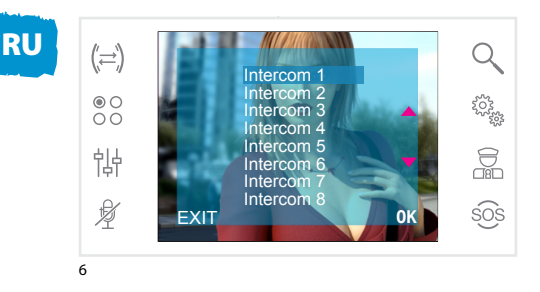

С помощью клавиш ▲▼ выберите нужное устройство и нажмите ОК; дождитесь ответа пользователя и прекратите связь для завершения переадресации (нажмите клавишу  $\binom{n}{2}$ ).

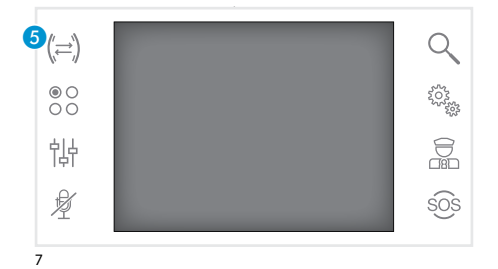

#### **Функция интеркома**

*Функция доступна только если она предусмотрена в системе домофонии.* 

#### *Вызов других абонентских устройств*

При отсутствии активных вызовов, нажмите клавишу 6 для появления списка абонентских устройств.

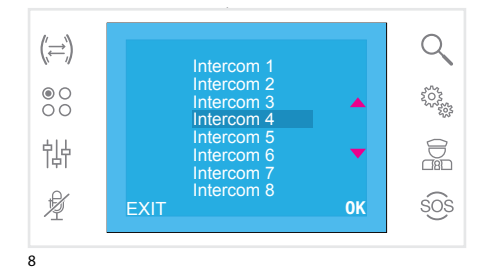

С помощью клавиш ▲▼ выберите нужное устройство и нажмите ОК.

Связь активируется после того, как пользователь ответит на вызов на другом абонентском устройстве.

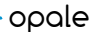

### БАЗОВЫЕ ФУНКЦИИ

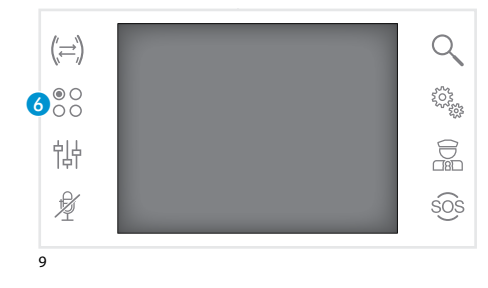

#### **Вспомогательные функции**

*Функция доступна только если она предусмотрена в системе домофонии.*

#### *Активация вспомогательных функций*

Нажмите клавишу 6. Активация вспомогательных функций не зависит от наличия вызова.

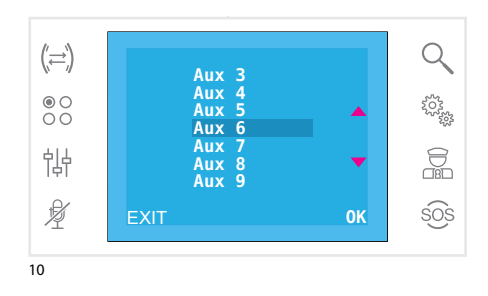

#### С помощью клавиш ▲▼ выберите необходимую функцию и нажмите **OK**.

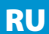

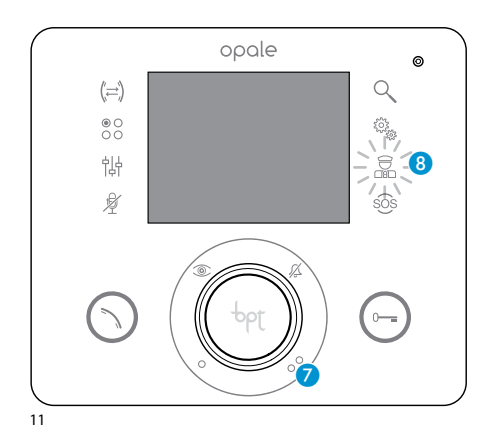

#### **Связь с консьержем**

#### *Вызов консьержа*

Если в системе домофонии есть пульт консьержа, нажатие клавиши • отправляет ему сигнал вызова. После получения сигнала консьерж перезванивает обратно.

#### *Уведомление о пропущенном вызове от консьержа*

При наличии пропущенных вызовов от пульта консьержа, клавиша 8 будет мигать. Нажмите на клавишу 7 или 8 чтобы информировать консьержа о том, что вы доступны для вызова. Клавиша В перестанет мигать после ответа на вызов консьержа.

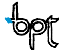

### уСТАНОвкИ уСТРОЙСТвА

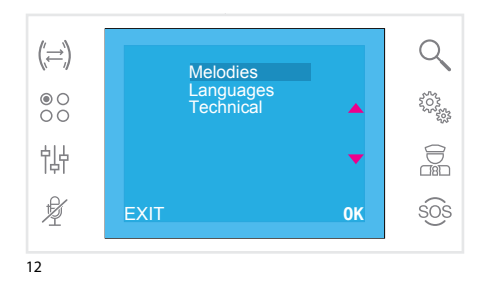

#### **Общие настройки**

Нажмите клавишу для просмотра меню

#### *Выбор мелодий для вызовов*

С помощью клавиш **\*\* выберите пункт Melodies** и нажмите OK.

С помощью клавиш ▲▼ выберите нужный тип вызова и нажмите **OK**.

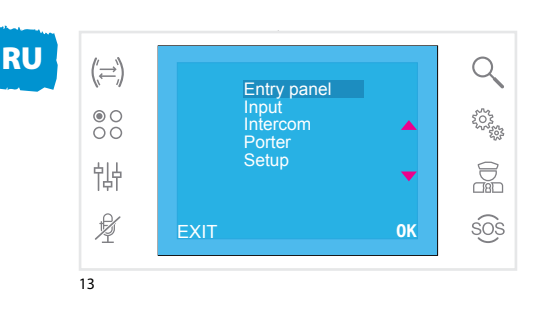

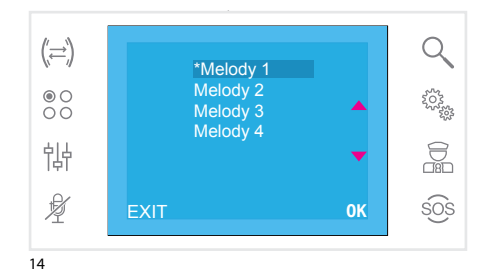

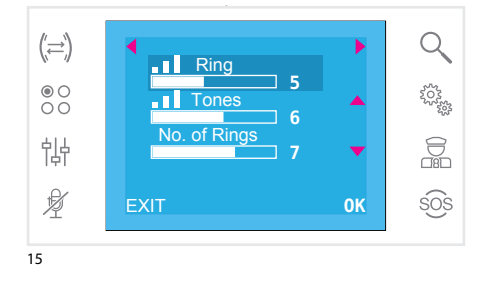

Мелодия выделенная звездочкой **\*** является текущей для данного типа вызоваl.

 $\epsilon$  помощью клавищ  $\blacktriangle\blacktriangledown$  выберите необходимую мелодию и нажмите **OK** to чтобы связать её с данным типом вызова.

Для возврата в предыдущее меню нажмите EXIT После выбора мелодий для всех типов вызовов с помощью клавиш  $\blacktriangleright$  выберите пункт меню Setup и нажмите **OK**.

С помощью клавиш ▲▼ выберите пункт для настройки и, используя клавиши 4  $\blacktriangleright$ отрегулируйте громкость звонка при вызове (Ring), громкость тона клавиш (Tones) и количество звонков (№ of Rings).

Для сохранения настроек нажмите клавишу **ОК**.

Для возврата в предыдущее меню нажмите EXIT.

## УСТАНОВКИ УСТРОЙСТВА

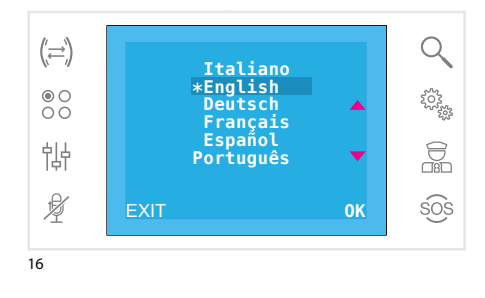

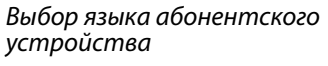

В меню настроек, изображенном на рис.12 выберите пункт Languages и нажмите клавишу **OK** 

Выберите нужный язык с помошью клавиш ▲▼ Для сохранения используйте клавишу ОК.

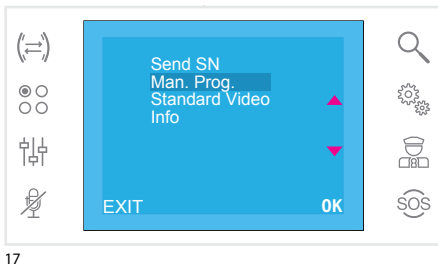

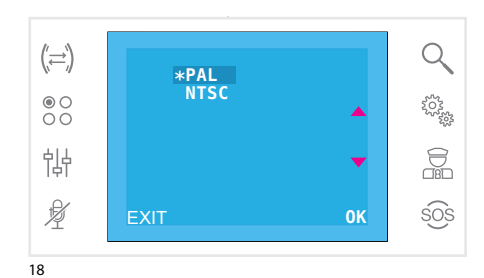

#### $(\rightleftharpoons)$ Q Send SN Man. Prog.<br>Standard Video  $\frac{1}{20}$ ಕ್ಷ್ಮಾನ್ಯ<br>ಸಾಹಿ **Info** 怗  $\frac{1}{2}$  $\not\!\!\!$ sos EXIT 0K

Сервисное меню Данные настройки предназначены для

квалифицированного персонала

В меню настроек, изображенном на рис.12 выберите пункт Technical и нажмите клавишу OK.

Выберите пункт **Send SN** и нажмите клавишу для идентификации устройства при **OK** программировании системы через ПО PCS/300 или PCS/Xip.

Выберите пункт Мап. Ргод. и нажмите клавишу ОК для ручного программирования систем домофонии типа X1, 300 и Xip..

Выберите пункт Standard Video (рис. 17), и нажмите ОК. Текущий стандарт отмечен звездочкой \* С помощью клавиш • выберите нужный стандарт и нажмите ОК для сохранения.

Для возврата в предыдущее меню нажмите **EXIT**.

Выберите пункт Info (рис. 17), и нажмите клавишу **ОК** для просмотра технической информации о прошивке устройства.

Для возврата в предыдущее меню нажмите ЕХІТ.

#### **УТИЛИЗАЦИЯ**

Не загрязняйте окружающую среду упаковочным материалом: убедитесь, что утилизация выполнена в соответствии с нормативами, действующими в стране использования продукта.

По окончании срока службы оборудования утилизируйте его надлежащим образом.

Оборудование следует утилизировать в соответствии с действующими нормативами, по возможности используя повторную переработку составных частей.

Компоненты, подлежащие повторной переработке, имеют соответствующий символ и аббревиатуру материала.

#### Возможные обновления настоящего документа представлены на сайте www.bptrussia.ru или www.bpt.it.

Изготовитель сохраняет за собой право на внесение любых изменений в продукцию в целях улучшения функциональности.

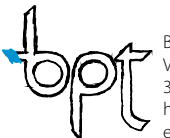

BPT S.p.A. a Socio Unico Via Cornia, 1 33079 Sesto al Reghena (PN)-Italy http: www.bpt.it e-mail: info@bpt.it

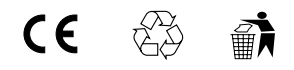